# **UJI KOMPETENSI KEAHLIAN TAHUN PELAJARAN 2022/2023**

# **SOAL PRAKTIK KEJURUAN**

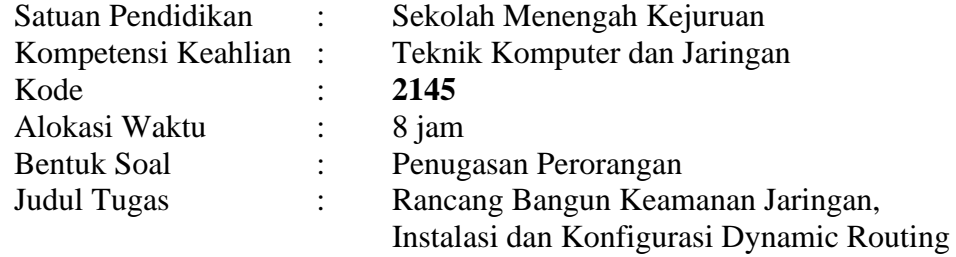

# **I. PETUNJUK UMUM**

- 1. Periksalah dengan teliti dokumen soal ujian praktik, yang terdiri dari 3 halaman
- 2. Periksalah peralatan dan bahan yang dibutuhkan
- 3. Gunakan peralatan utama dan peralatan keselamatan kerja yang telah disediakan
- 4. Gunakan peralatan sesuai dengan SOP (*Standard Operating Procedure*)
- 5. Bekerjalah dengan memperhatikan petunjuk Pembimbing/Penguji

### **II. DAFTAR PERALATAN**

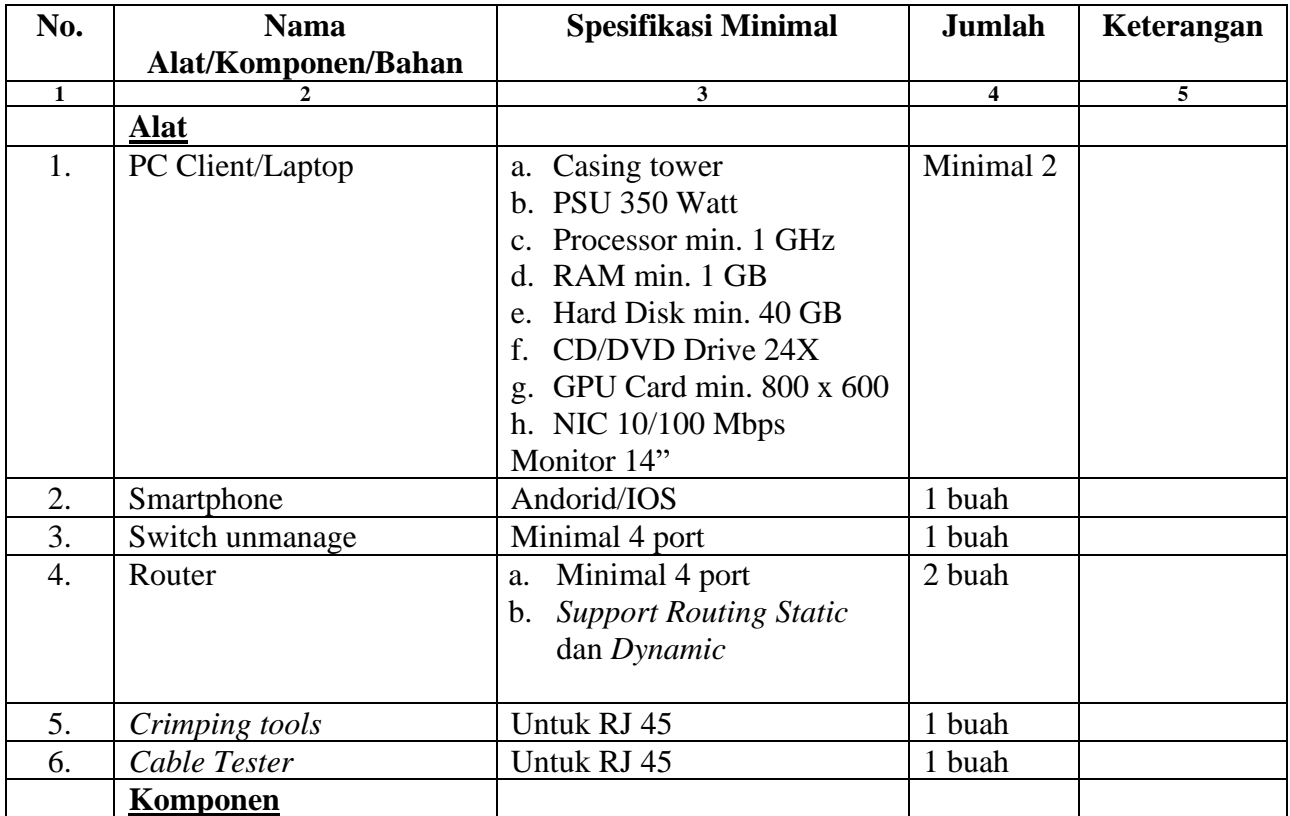

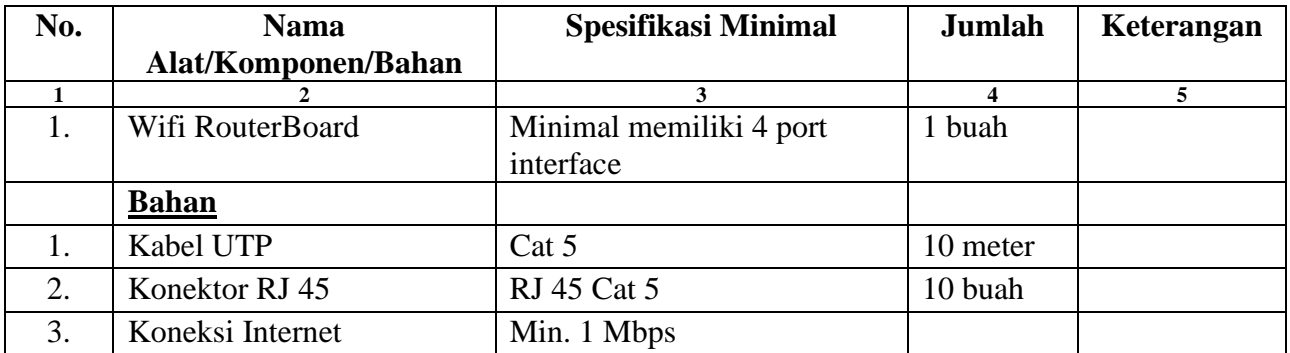

#### **III. SOAL/TUGAS**

Judul Tugas : Rancang Bangun Keamanan Jaringan, Instalasi dan Konfigurasi Dynamic Routing

Langkah Kerja :

- 1. Buatlah daftar kebutuhan teknis dan spesifikasi perangkat jaringan yang dibutuhkan pada lembar yang disediakan.
- 2. Siapkan perlatan dan bahan yang diperlukan sesuai dengan daftar peralatan.
- 3. Buat perencanaan sesuai dengan topologi jaringan yang disediakan.
- 4. Lakukan pemasangan konektor pada kabel jaringan dan pengujian koneksi kabel.
- 5. Lakukan pemasangan dan konfigurasi TCP/IP pada perangkat jaringan
	- a. Jaringan lokal kabel (LAN)
		- 1) IP LAN client : 200.50.3.xxx/28
	- b. Jaringan internet (WAN)
		- 1) IP Internet : Sesuai dengan network yang diberikan ISP
		- 2) IP Router A : Sesuai dengan network yang diberikan ISP
		- 3) IP Router B : Sesuai dengan network yang diberikan ISP
		- 4) Gateway : Sesuai dengan network yang diberikan ISP
	- c. Jaringan lokal nirkabel (WLAN)
		- 1) IP Pool :  $200.50.3.50 200.50.3.61$
		- 2) Lease Time : 6 jam
		- 3) Gateway : 200.50.3.49
		- 4) DNS : Primary : 8.8.8.8; Secondary : 200.50.3.33
- 6. Lakukan konfigurasi pada router
	- a. *Dynamic Routing ( Router A ke B)*
	- *b. Static Routing ( Router B ke Internet)*
- 7. Buat desain sistem keamanan jaringan dengan melakukan installasi dan konfigurasi proxy server pada jaringan local kabel:
	- 1) Port proxy : 3128
	- 2) Cache Manager: [Nama\\_Peserta@sekolah.sch.id](mailto:Nama_Peserta@sekolah.sch.id)
	- 3) Visible host : [www.sekolah.sch.id](http://www.sekolah.sch.id/)
	- 4) Transparent : yes
	- 5) Bloking Site : Minimal 2 Website
- 8. Setiap client yang terhubung menggunakan kabel hanya memiliki hak akses bandwidth 64 kbps.
- 9. Setiap client yang terhubung menggunakan kabel hanya memiliki hak akses bandwidth 32 kbps.
- 10. Melakukan pengujian dari PC/Laptop client yang terhubung router:
- a. IP Static
- b. IP Dynamic
- c. Tes Koneksi ke Router
- d. Tes Koneksi antar client
- e. Tes Koneksi client ke internet

### **IV. GAMBAR KERJA**

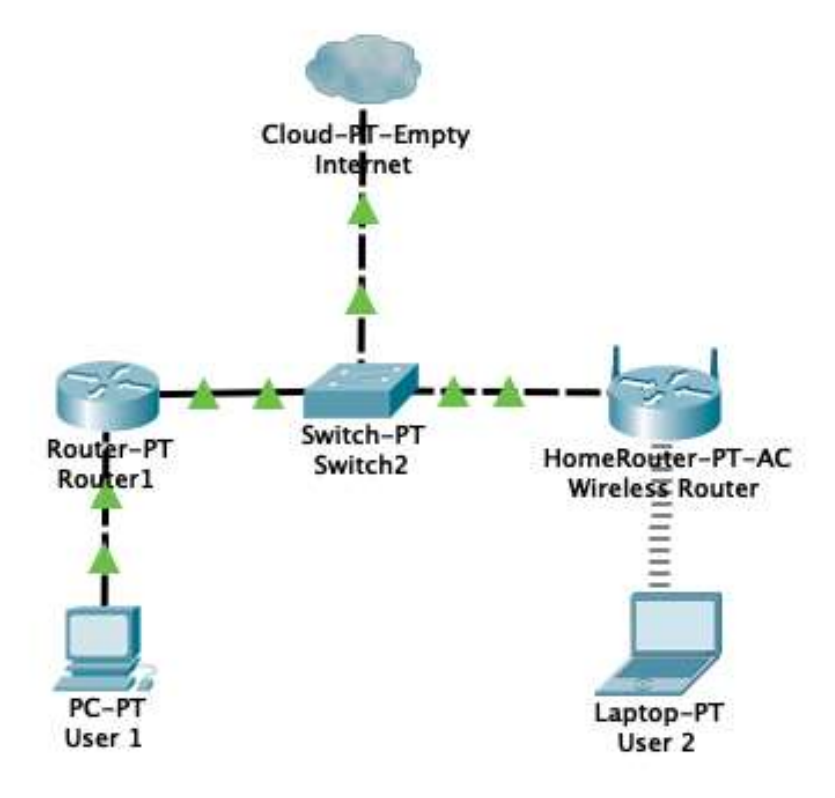

#### **"SELAMAT & SUKSES"**